# **Radio** 簡介及教學

**Radio**能讓我們把**2**隻不同的**micro:bit**進行聯繫**,**前題它們要在同 **1**個**radio group**上**.** 

1塊用作發放訊號(micro:bit A),通常是用作編寫一些INPUT,發送數據等等. (可以理解為控制器)

另1塊(micro:bit B)為收取訊號,通常是透過收取由(micro:bit A)發出的訊號而造出OUTPUT,應用等等. 教學會分為2部份,

第1部份是編寫micro:bit A(發送訊號) , 第2部份是編寫micro:bit B(按收訊號)

## **micro:bit A** 部份

### **Step 1.** 設置**radio group**

為了讓2隻micro:bit能夠溝通,我們需要把它們set在同1個radio group,

因此我們需在Radio的block中選取radio set group 1並把它拖拉出來.

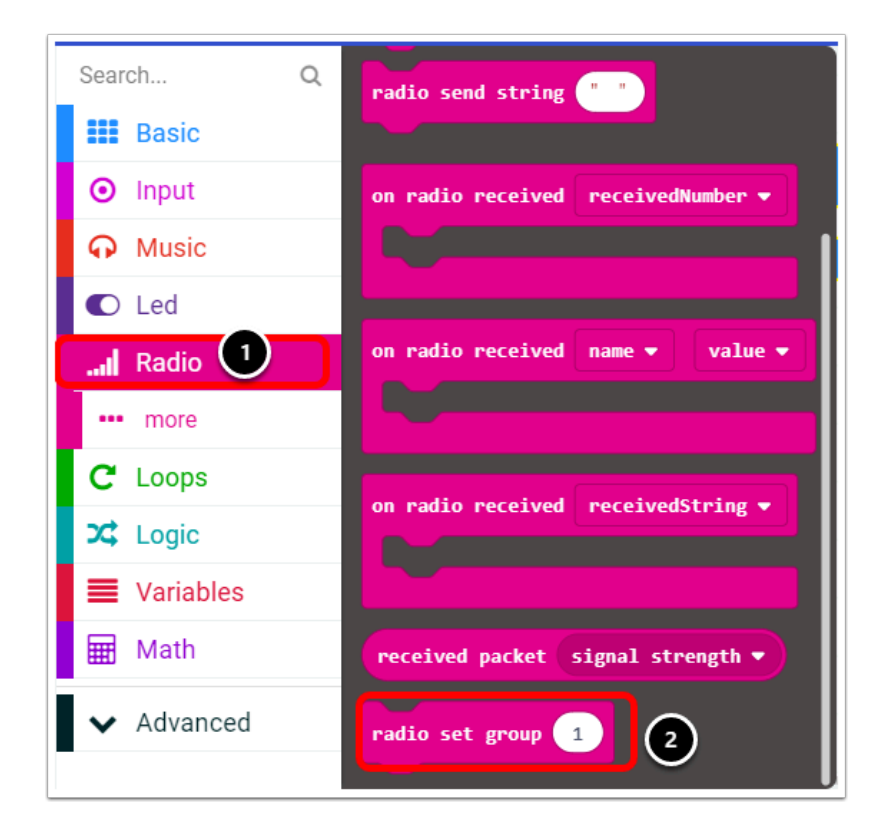

把它放至on start裡,因為在micro:bit開機時便需要設好radio group以作溝通,

注意 **: radio group** 的**number** 應該是獨立的**,** 每組**(2**隻**micro:bit)**為**1**個**group** 以免造成混亂**.** 

例如 **:** 第**1**組的 **microbit A,B** 為**group 1 ,** 第**2**組的 **microbit C,D**為**group 2.** 

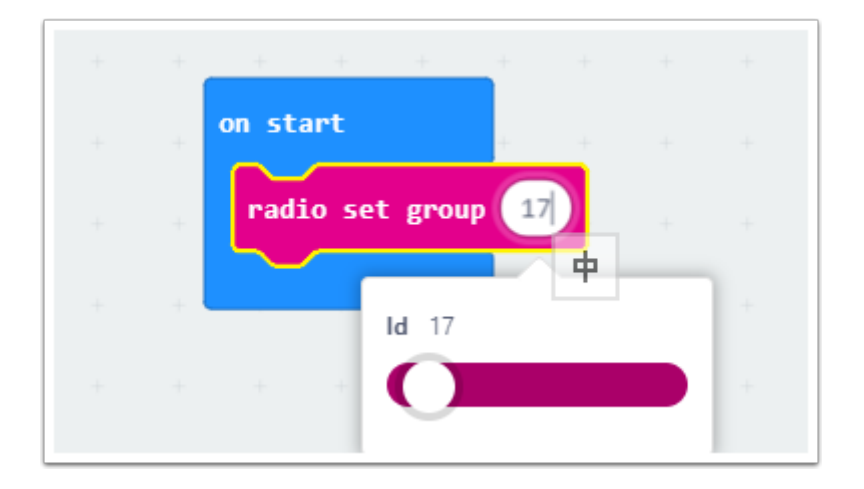

### **Step 2.** 編寫發送訊號至**micro:bit B**的編程

從Radio Block中選取"radio send number 0"並把它拖拉出來 , 目的是發送訊號

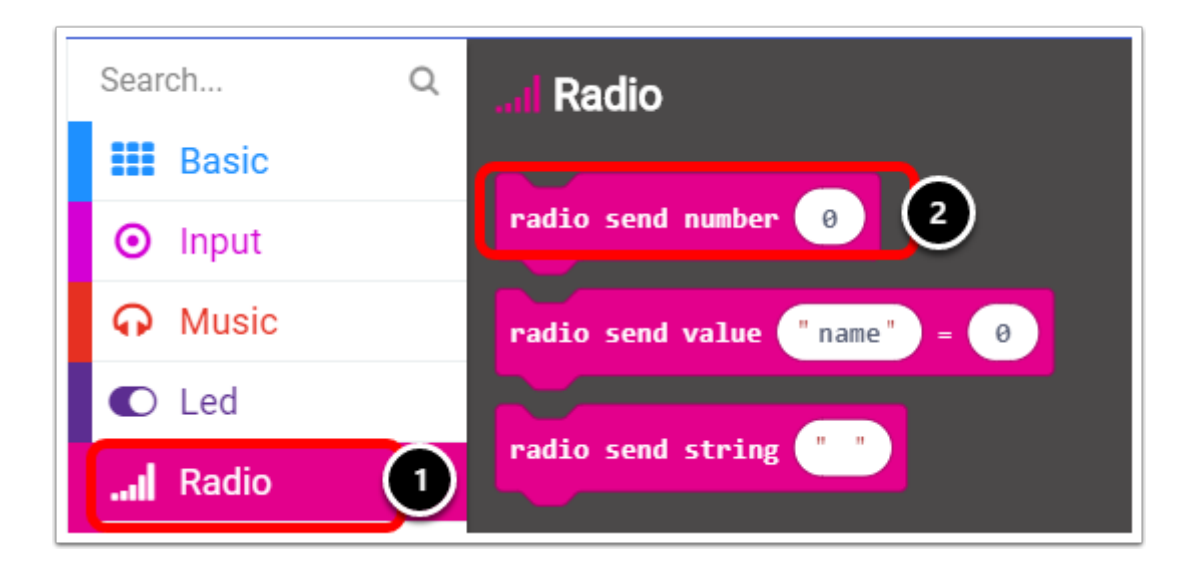

這次我們利用按下micro:bit的Button A來send radio number到micro:bit B

利用show number來顯示button A已被按下

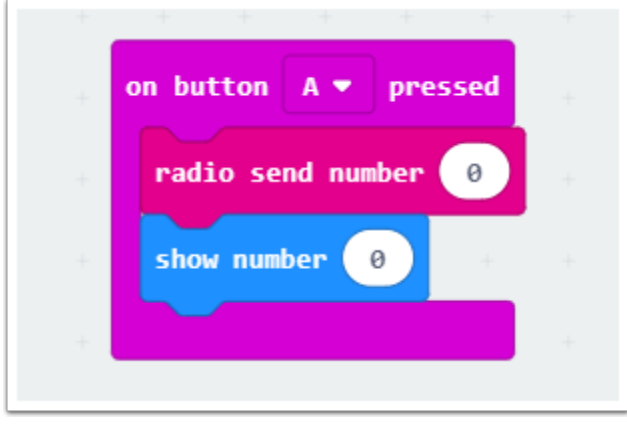

## **micro:bit B** 部份

**Step 1.**同樣地**,**我們需要設置**radio group.** 

注意**: radio group** 需要跟**micro:bit A** 一樣**.** 

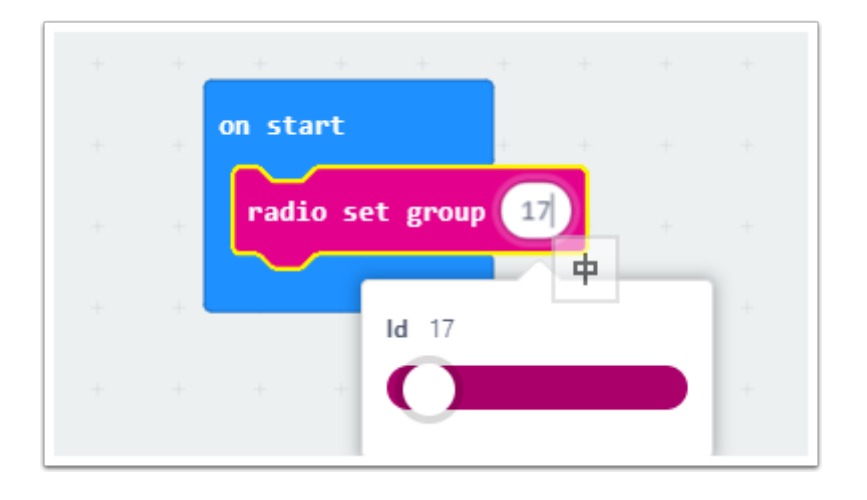

#### **Step 2.** 編寫收取訊號的編程

剛才我們在micro:bit A中send了1個radio number,

因此我們要在micro:bit B中收取回那個radio number從而接收訊號.

首先從Radio Block中選取 "on radio receivedNumber" , 並把它拖拉出來.

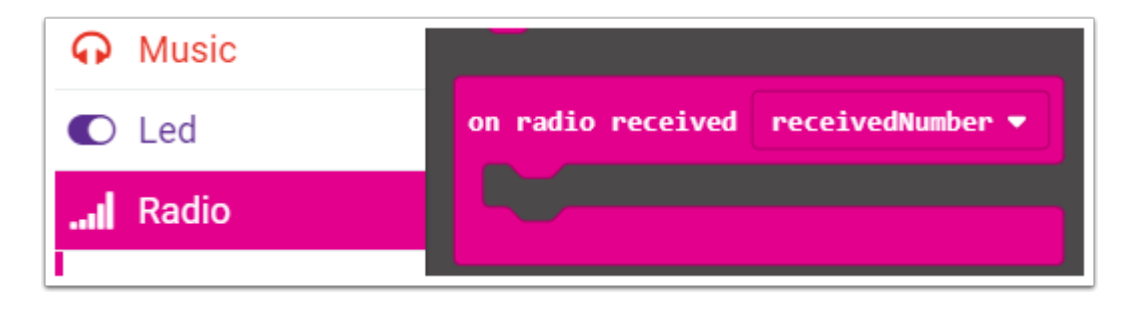

接著利用if then 來接收回剛才發送的number

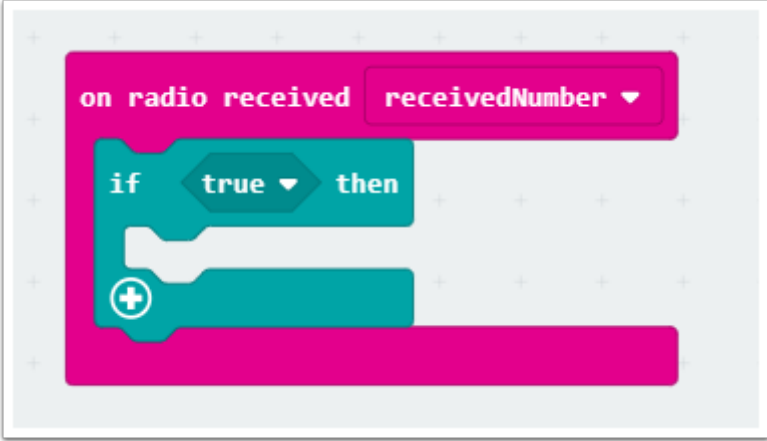

利用"if receivedNumber" = micro:bit A 發送的number來按收訊號.

receivedNumber 可以在Variables中找到.

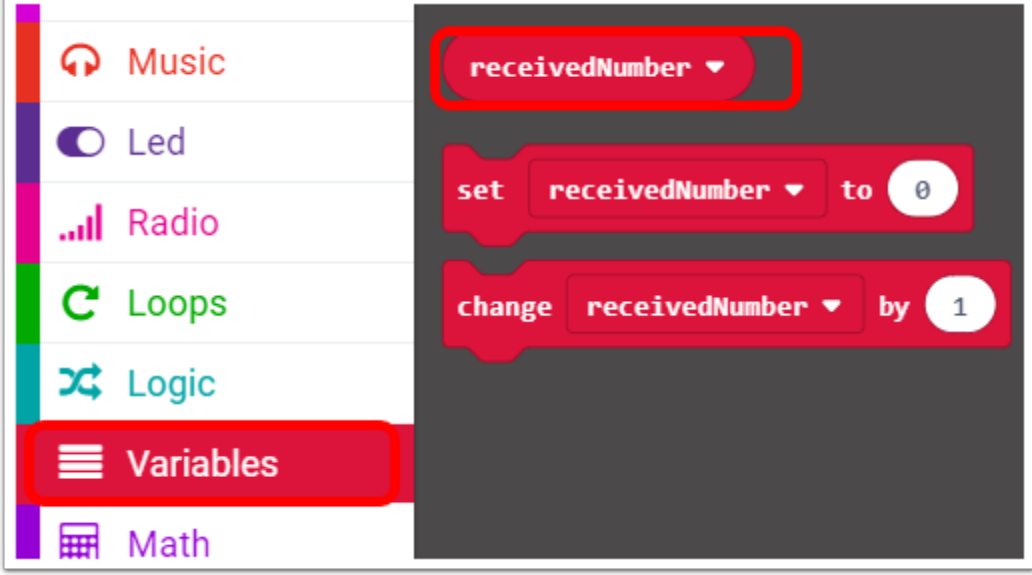

利用logic 的 "0 = 0" 來set receivedNumber的value.

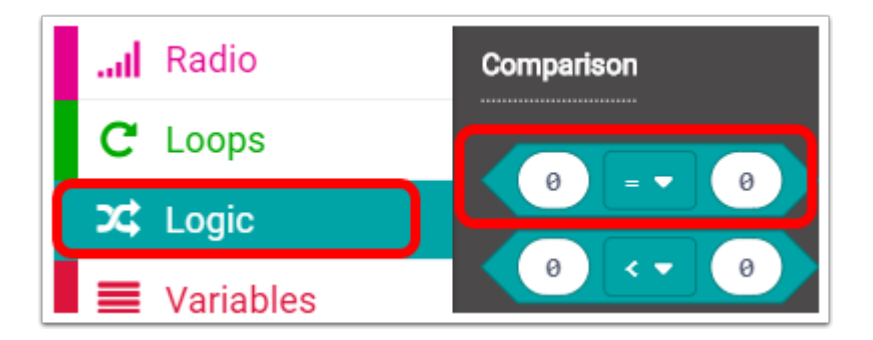

最後補上show number 0 來顯示收到訊號.

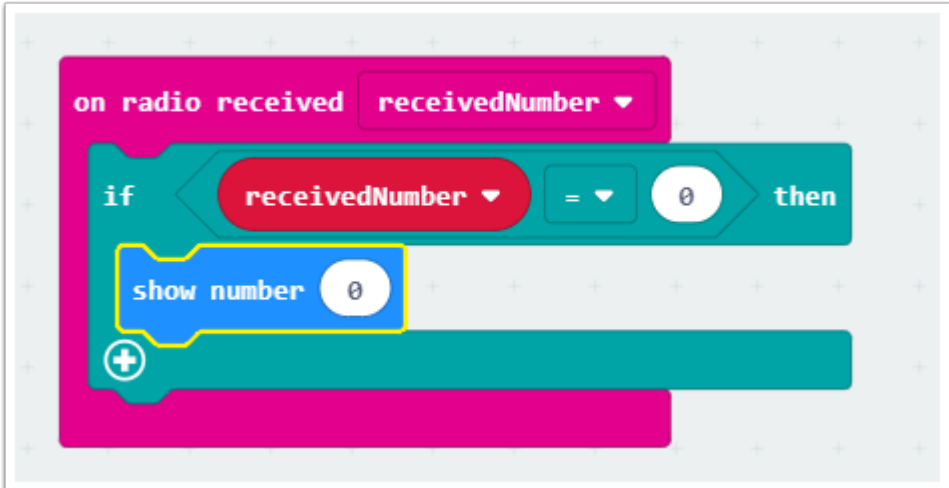

完成.